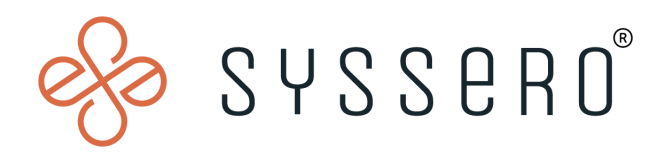

# **Syssero ® Solution Packet**

Allow Employee as Self to View "My Compensation History"

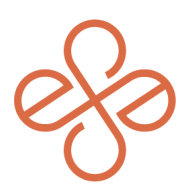

# Solution Overview

Creating this view in your tenant gives your employee the ability to access all of their pay change history, including events processed through the Compensation Review Process, when using the Benefits and Pay Hub, as well as visibility in the hub readily without having to navigate through their record to view this information (which would normally require multiple clicks to find it).

## Impacted Functional Areas

- **Core Compensation**
- **Advanced Compensation** (Merit & Bonus Plans)

#### **Step 1: Navigate to the "Business Process Security Policies for Functional Area" Task**

Once here, select the Core Compensation functional area and Compensation Change for Compensation Plan Event. Click Ok. *Note: Required security for this operation is Business Process Administrator*

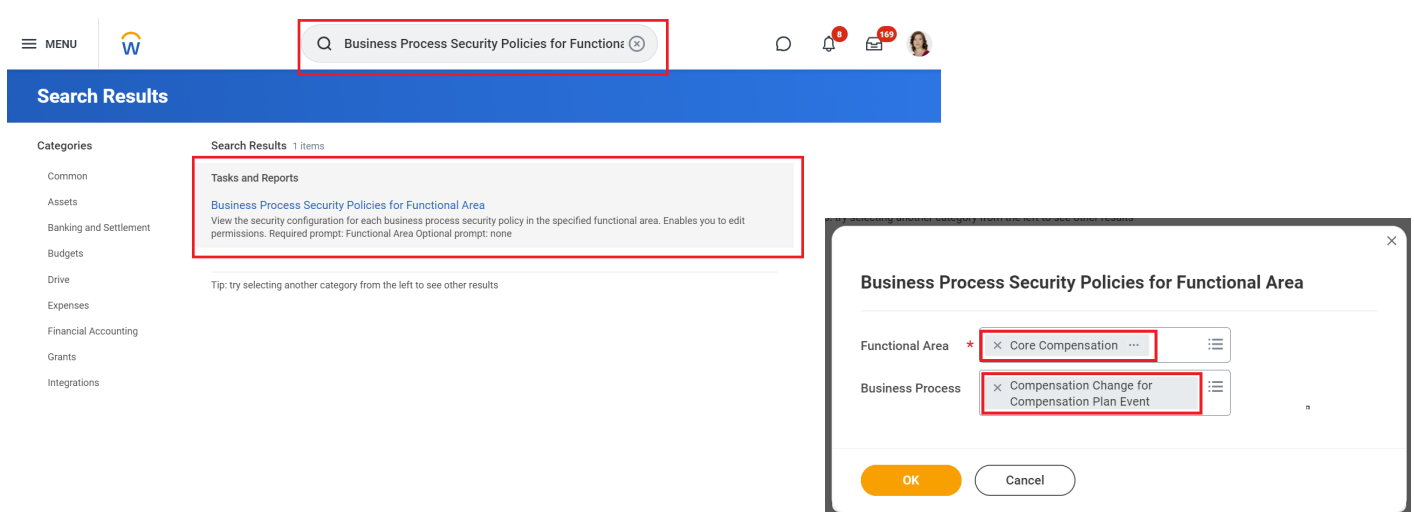

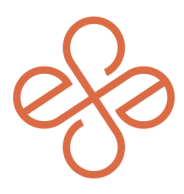

### **Step 2: Modify the Business Process Policy**

From the **Related Actions**, choose **Business Process Policy** and Edit.

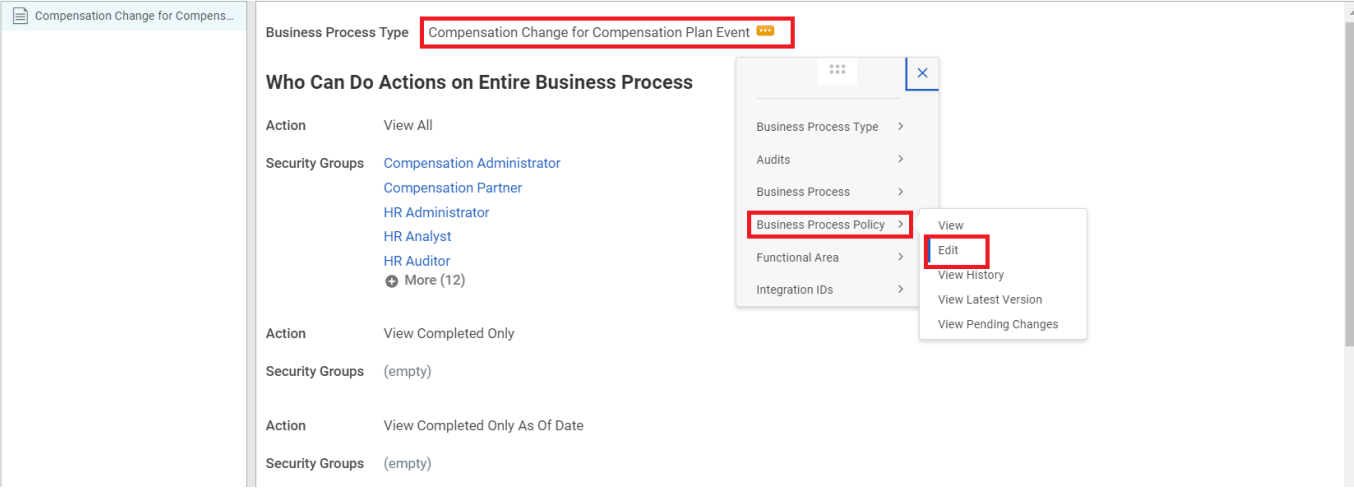

For the action **View All**, search and select "Employee as Self" under Security Groups.

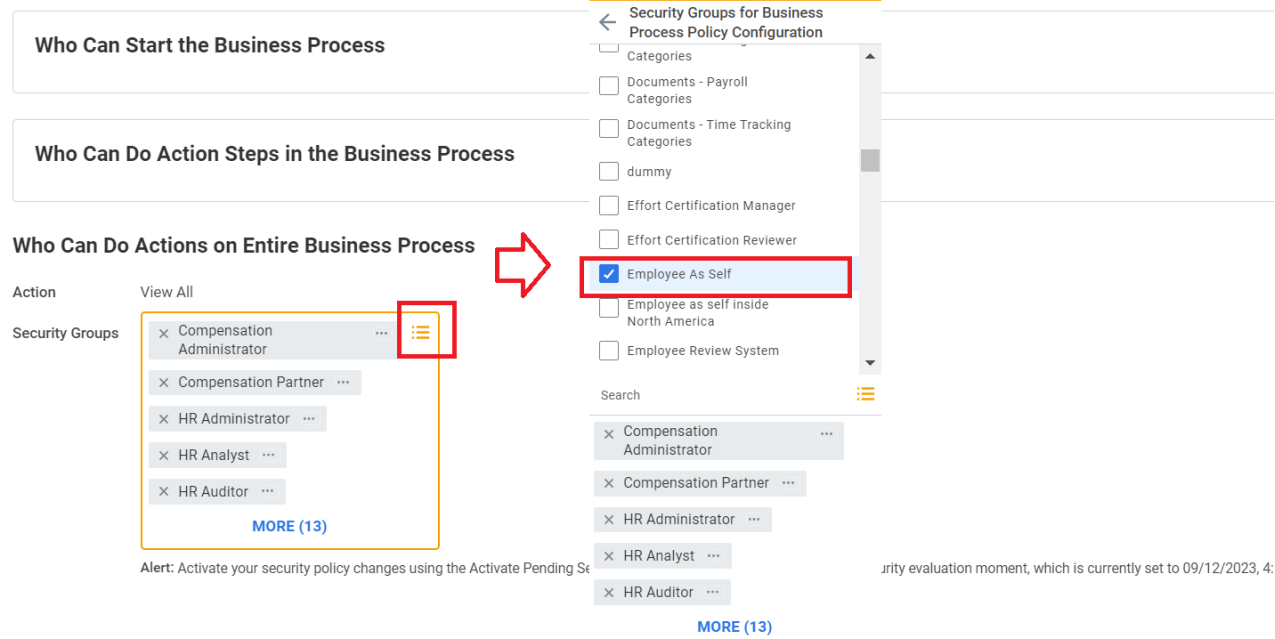

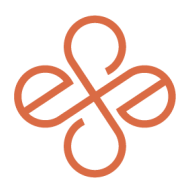

Once selected, you'll get an alert to activate the pending Security Policy Changes.

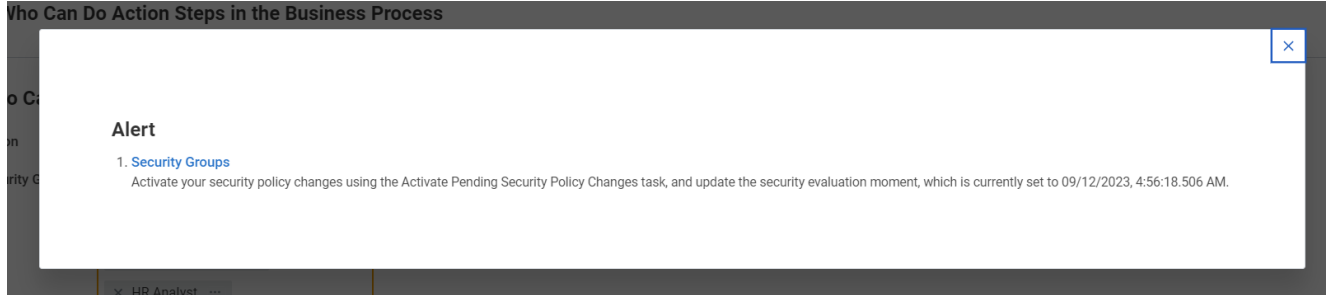

Add any Notes as desired. Be sure to assign **Action: Complete Additional Manager Evaluation for Performance Review** to **Group: Employee As Self**. Click "OK" to create the process.

For help or more info, reach out to info@syssero.com